## **DVRB 04**

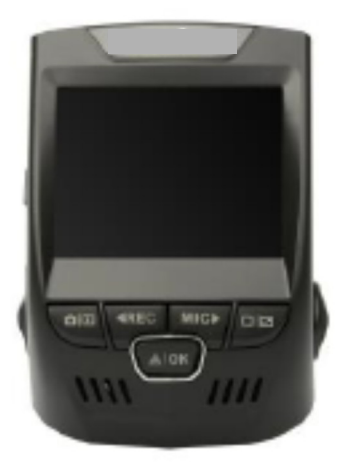

# UŽIVATELSKÁ PŘÍRUČKA

#### **Bezpečností informace**

Přečtěte si nejprve tuto uživatelskou příručku z důvodu prevence poškození přístroje a zranění uživatele nebo jiných osob.

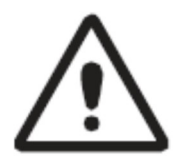

#### **Varování**

Nerespektování níže uvedených výstražných upozornění a varování může vést k vážnému zranění nebo dokonce smrti.

**Nepoužívejte poškozené vodiče, konektory, nebo uvolněné elektrické zásuvky.** Vadné zapojení může způsobit úraz elektrickým proudem nebo požár.

**Nedotýkejte se auto nabíječky vlhkýma rukama a neodpojujte nabíječku tahem za kabel.** Hrozí riziko úrazu nebo smrti.

**Nepoužívejte auto nabíječku s přelomeným nebo poškozeným kabelem.** To může způsobit úraz elektrickým proudem nebo požár.

**Nepoužívejte zařízení během nabíjení a nedotýkejte se jej mokrýma rukama**. Hrozí riziko úrazu elektrickým proudem.

**Nezkratujte nabíječku nebo přístroj.** Hrozí riziko úrazu elektrickým proudem nebo požáru, případně můžete poškodit baterii nebo zapříčinit její explozi.

#### **Používejte pouze baterie, nabíječky a další doplňky, které jsou schváleny výrobcem.**

- Použití běžných neautorizovaných nabíječek může zkrátit životnost zařízení nebo způsobit jeho poškození. Také může dojít k požáru nebo explozi baterie.
- Používejte pro vaše zařízení pouze nabíječku navrženou pro tento přístroj výrobcem. Použití nekompatibilní nabíječky může způsobit vážné zranění nebo poškodit váš přístroj.
- Výrobce, není zodpovědný za bezpečnost uživatele v případě použití doplňků, které nejsou výrobcem schváleny.

**Chraňte nabíječku před pádem na zem a také před úderem jiného předmětu.** Manipulujte s nabíječkou a zařízením opatrně.

- Nikdy přístroj nedrťte nebo nepropichujte.
- Nikdy zařízení nevystavujte působení ohně.
- Nikdy přístroj neumisťujte na nebo dovnitř zařízení, která produkují teplo jako např. mikrovlnky, trouby, vařiče, radiátory. Přístroj může při přehřátí explodovat. Při likvidaci použitého zařízení se řiďte místními předpisy pro likvidaci elektroodpadu.
- Nevystavujte zařízení vysokému vnějšímu tlaku, který by mohl způsobit zkrat nebo přehřátí.

#### **Chraňte přístroj a nabíječku před poškozením.**

- Chraňte zařízení před velkým chladem a teplem. Extrémní teploty mohou poškodit vaše zařízení a zkrátit jeho nabíjecí kapacitu a životnost.
- Nedovolte dětem a zvířatům, aby do zařízení kousaly nebo je žvýkaly. Malé části mohou zapříčinit udušení dětí, hrozí rovněž požár nebo výbuch. Pokud zařízení používají děti, ujistěte se, že jej používají správným způsobem.
- Nikdy nepoužívejte poškozenou nabíječku.
- Nepoužívejte poškozené nebo tekoucí lithiové (Li-Ion) baterie. Použité baterie likvidujte ekologickým způsobem.

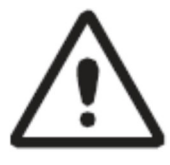

#### **VAROVÁNÍ**

**Nerespektování bezpečnostních požadavků a varování může vyústit ve škody na majetku, vážné poranění nebo smrt.**

**Nepoužívejte toto zařízení poblíž dalších elektronických zařízení.** Většina těchto zařízení využívá pro svůj provoz radiové signály, jako např. audio systémy nebo rádia. Rádiové signály z těchto dalších zařízení mohou negativně ovlivnit fungování vašeho přístroje.

**Nevystavujte zařízení kouři a plamenům**, ty mohou poškodit vnější plášť zařízení a způsobit jeho nefunkčnost.

**Pokud ucítíte neobvyklý zápach nebo zvuky vycházející z přístroje, nebo pokud uvidíte kouř či kapalinu vytékající z přístroje, přestaňte jej ihned používat a dopravte jej do autorizovaného servisu.** Ignorování těchto příznaků může vést k požáru nebo explozi.

**Z bezpečnostních důvodů nikdy neovládejte přístroj během řízení.** Pro používání ve voze je potřeba umístit na čelní sklo držák. Ujistěte se, že je umístěn tak, aby neomezoval výhled řidiče.

**Vždy udržujte skla objektivu čistá a ujistěte se, že objektiv není blokován překážkou nebo jiným předmětem nebo umístěn poblíž materiálu odrážejícího světlo.** Pokud je na čelním skle tmavá folie, může tím být kvalita nahrávky ovlivněna.

**Neskladujte přístroj v extrémně horkém, studeném, vlhkém nebo suchém prostředí.**  V takovém případě může dojít k poškození obrazovky a poškození přístroje nebo k explozi baterie. Přístroj je navržen pro provoz v teplotách od -10 do +70 C a vlhkosti 10-80%.

**Jestliže se váš přístroj přehřeje, nechte jej před dalším použitím vychladnout.** Doteky přehřátého přístroje mohou vyvolat příznaky popálenin jako zarudlou kůži nebo červené fleky či tmavší pigmentaci.

#### **Instalujte mobilní zařízení a doplňky obezřetně.**

- Ujistěte se, že všechny mobilní doplňky a zařízení instalované ve vašem autě jsou bezpečně upevněny.
- Neumisťujte zařízení a doplňky do nebo poblíž oblasti expanze airbagu. Chybně instalované doplňky mohou vážně zranit osobu při expanzi airbagu.

**Chraňte váš přístroj před pádem na zem a také před nárazy jiných předmětů**. Je-li přístroj ohnutý, jinak deformovaný nebo poškozený, může přestat fungovat.

#### **Provádějte pečlivě údržbu baterie a nabíječky.**

- Časem se vaše zařízení může opotřebovat. Některé opravy a díly jsou kryty zárukou v rámci záruční lhůty, ale záruka se nevztahuje na škody nebo poškození vzniklé při používání neschválených doplňků.

#### **Nepokoušejte se rozebrat, opravit nebo modifikovat svoje zařízení.**

Jakékoli změny nebo úpravy vašeho přístroje mohou anulovat záruku. Pokud vaše zařízení potřebuje opravit, předejte jej autorizovanému servisu.

**Čistěte vaše zařízení a nabíječku čistícím hadříkem, nepoužívejte chemikálie nebo rozpouštědla.** Jejich použití by mohlo způsobit změny barvy nebo korozi vnějšího pláště přístroje a vést k úrazu elektrickým proudem nebo požáru.

**Nešiřte obsah chráněný copyrightem.** Šíření bez souhlasu majitele obsahu může vést k porušení autorských práv. Výrobce není odpovědný za jakékoli právní problémy vzniklé uživateli v souvislosti s použitím nelegálního obsahu.

#### Ekologická likvidace produktu

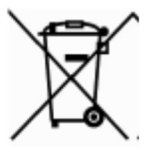

Tento symbol varuje, že přístroj a jeho elektronické části (např. nabíječka, sluchátka, USB kabel atd.) se nesmí vyhazovat s běžným komunálním odpadem.

Z důvodu prevence poškození životního prostředí nebo zdraví lidí, oddělte tento produkt od běžného odpadu a recyklujte jej ve specializovaných sběrných dvorech.

Domácí uživatelé by měli kontaktovat buď svého prodejce, nebo úřad v místě svého bydliště, a informovat se, kde tento produkt bezpečně recyklovat.

Firemní uživatelé by měli kontaktovat svého prodejce a postupovat podle podmínek uvedených v kupní smlouvě. Tento produkt a jeho části nesmí být ukládány s komunálním odpadem.

#### O této uživatelské příručce

Zakoupený přístroj poskytuje kvalitní digitální záznam využívající vysokých standardů designu, konstrukce a technologické odbornosti firmy. Tato uživatelská příručka podrobně popisuje funkce a vlastnosti výrobku. Přečtěte si pečlivě tuto uživatelskou příručku z důvodu bezpečného užívání a prodloužení životnosti vašeho přístroje. Upozorňujeme, že všechny popsané funkce a vlastnosti vycházejí z továrního nastavení přístroje.

## Obsah uživatelské příručky

### Obsah

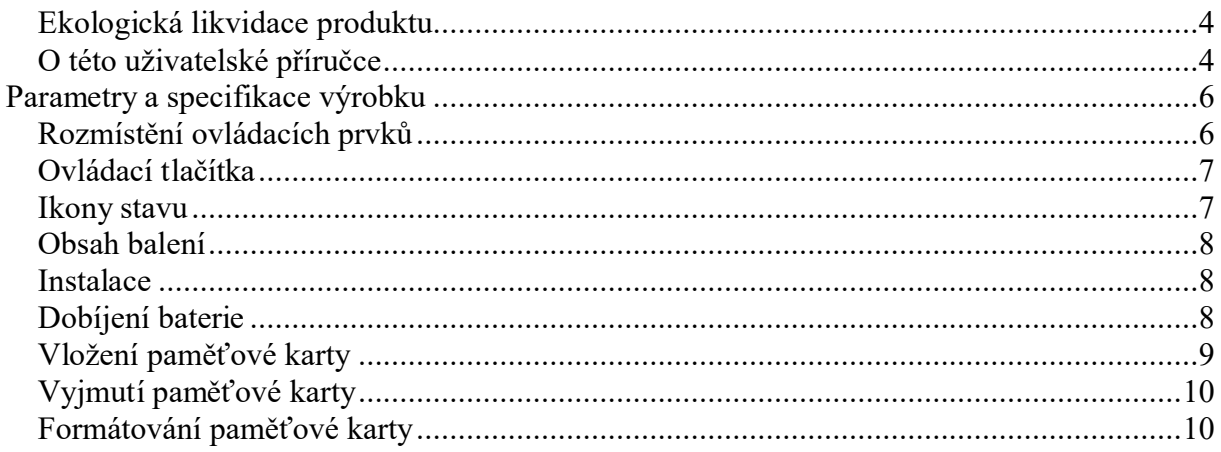

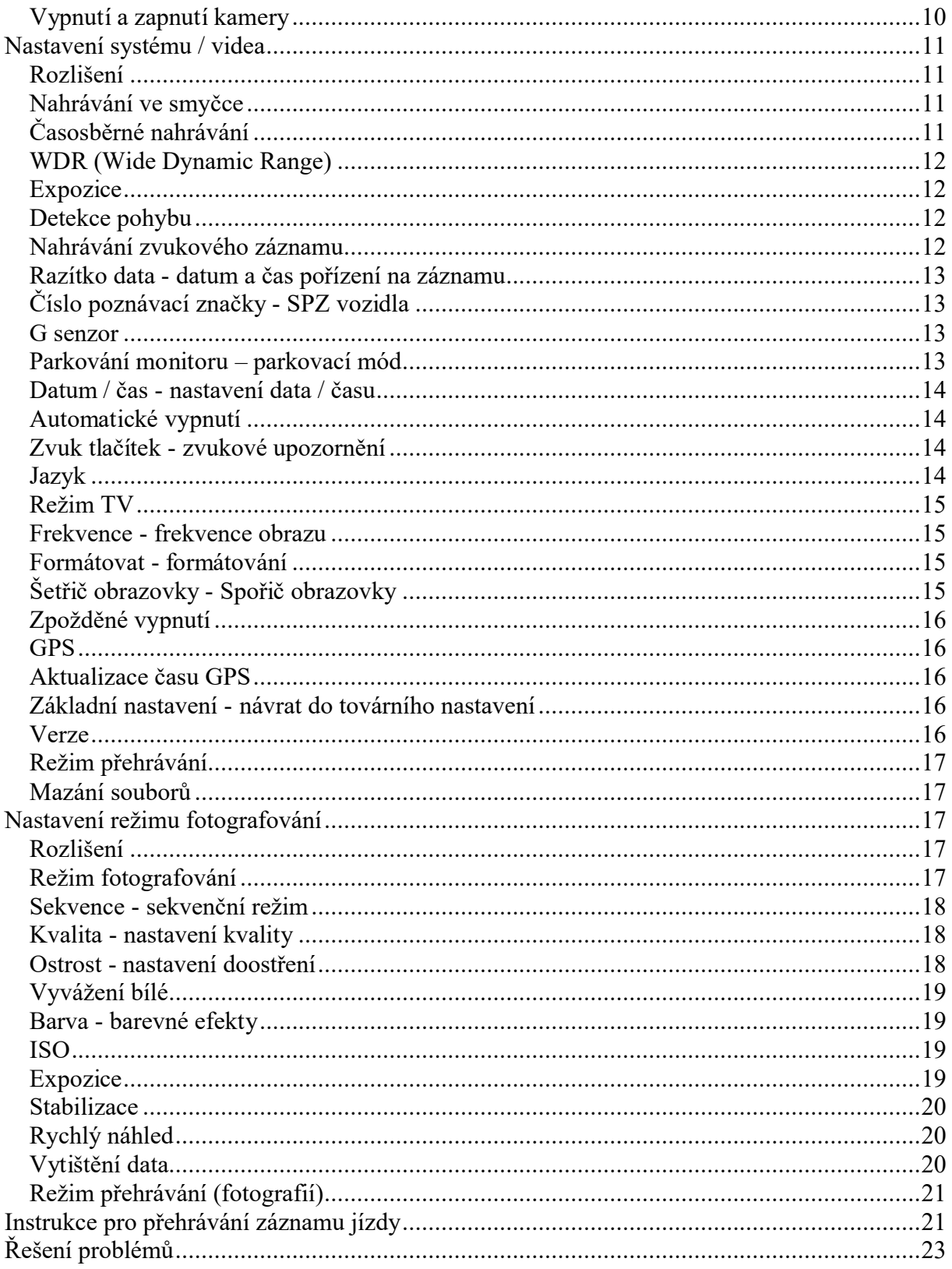

## Parametry a specifikace výrobku

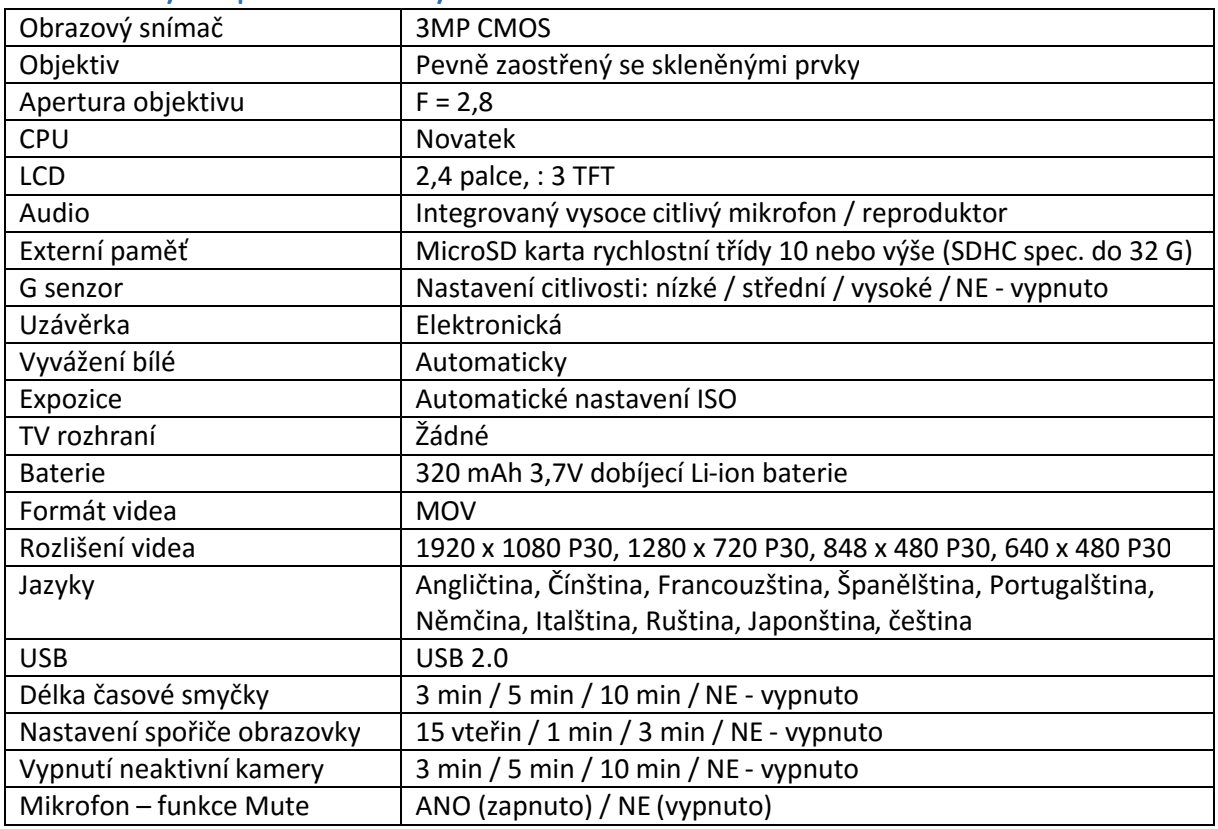

#### Rozmístění ovládacích prvků

- 1. Přepínač režimu
- 2. Start nahrávání, tlačítko **ZPĚT**
- 3. OK (potvrzení), tlačítko pohotovostního uzamčení
- 4. Tlačítko navigace **V PŘED** funkce mikrofon (zapnout / vypnout)
- 5. Obrazovka ANO / NE (zapnuta / vypnuta)
- 6. Slot na MicroSD kartu
- 7. Tlačítko zapnuto / vypnuto (ANO / NE)
- 8. Resetovací tlačítko
- 9. Tlačítko menu
- 10. Úprava úhlu objektivu
- 11. Port pro USB nabíječku
- 12. Port pro modul GPS
- 13. Port pro video výstup

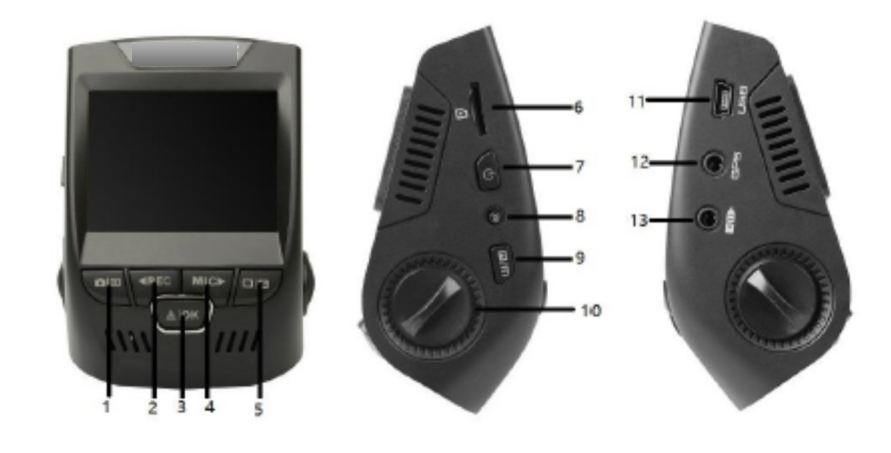

### Ovládací tlačítka

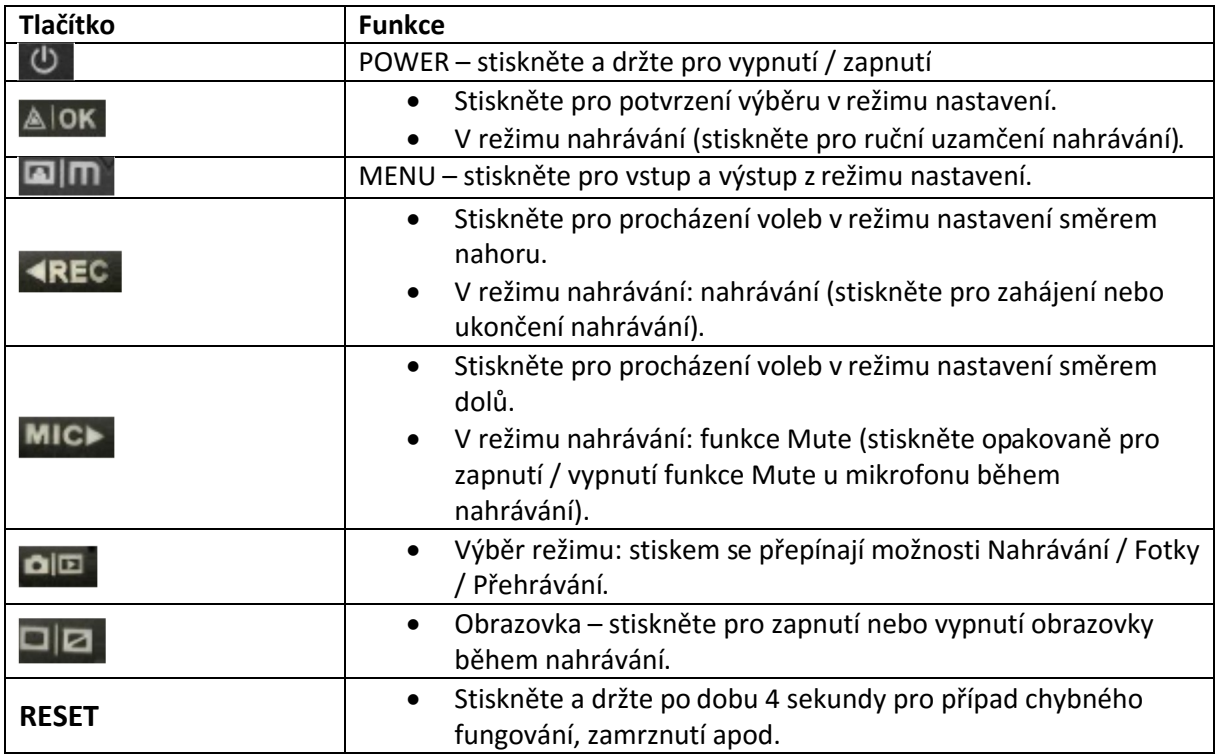

## Ikony stavu

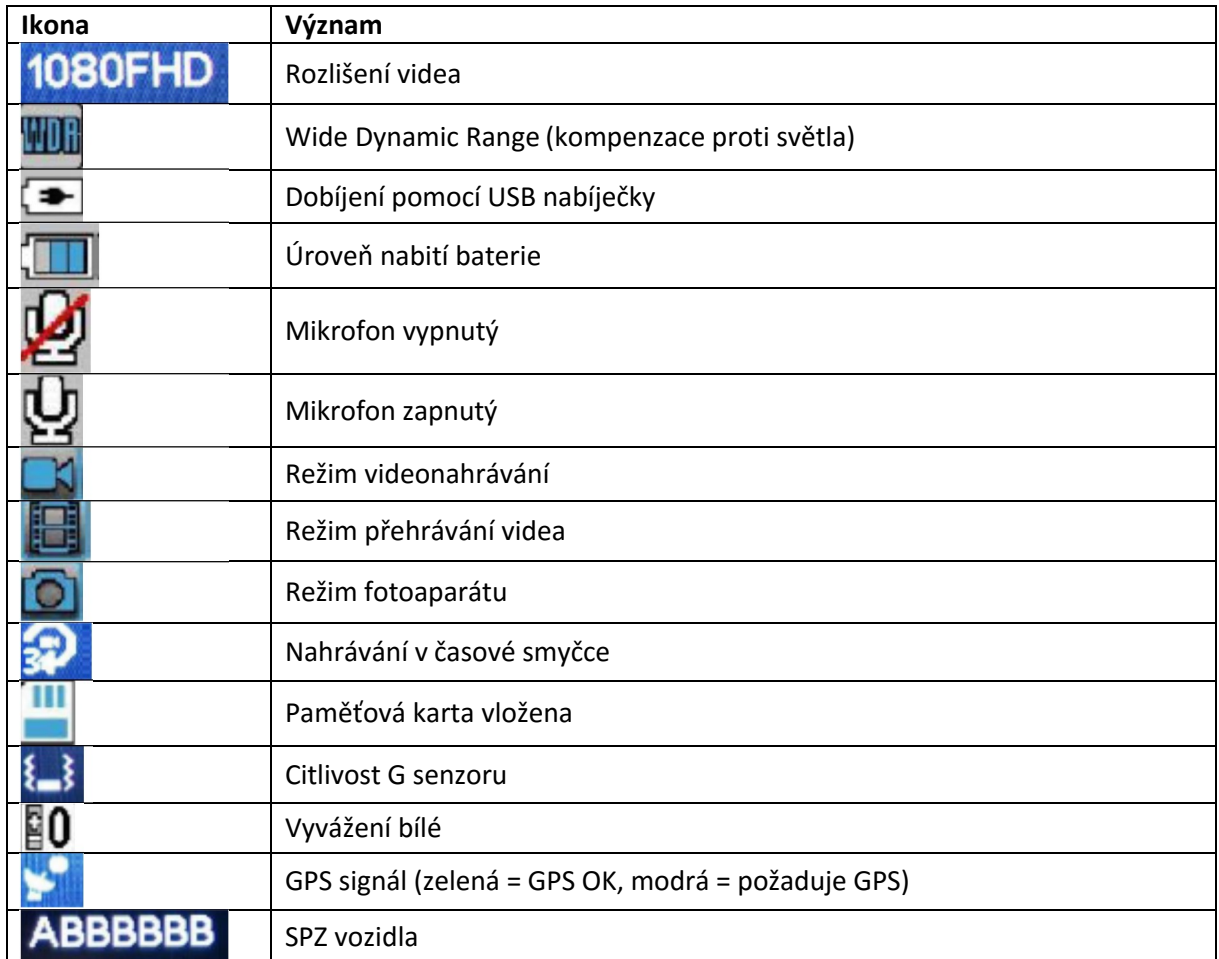

#### Obsah balení

Zkontrolujte obsah balení:

- kamera do auta
- uživatelská příručka
- držák pro kameru (se samolepicím uchycením)
- USB kabel
- auto nabíječka

Části příslušenství se mohou lišit v závislosti na regionu. Vzhled doplňků a jejich specifikace se mohou bez předcházejícího upozornění změnit. Dostupnost doplňků se také může změnit v závislosti na dodavatelích.

Všechny dodané součásti jsou navrženy pouze pro použití s tímto přístrojem a nemusí být kompatibilní s jinými. Selhání funkcí způsobené použitím neschválených doplňků nemůže být pokryto zárukou.

#### Instalace

#### **1. Upevnění držáku kamery na čelní sklo.**

Předtím, než začnete kameru ve voze používat, je nutné upevnit její držák na čelní sklo. Ujistěte se, že držák bude umístěn na vhodném místě, kde nebude neomezovat výhled řidiče.

#### **2. Vložení paměťové karty**

Před nahráváním je nutné vložit paměťovou kartu. Kamera podporuje MicroSD karty s kapacitou do 32 GB. Pro zajištění spolehlivého provozu používejte kartu s třídou rychlosti 10 a kapacitou alespoň 8 G.

#### **3. Zapojte GPS logger (je-li součástí vybavení)**

Zapojte GPS logger do GPS portu kamery, na čelní sklo jej můžete upevnit pomocí oboustranné lepicí pásky.

#### **4. Připojte nabíječku k výstupu 12V DC**

Ujistěte se, že používáte pouze nabíječku schválenou firmou, určenou pro tento přístroj. Použití nekompatibilní nabíječky může způsobit vážné poranění osob nebo poškodit přístroj.

#### **NEVKLÁDEJTE NEBO NEVYJÍMEJTE PAMĚŤOVOU KARTU, JE-LI KAMERA V PROVOZU!**

#### Dobíjení baterie

Kamera se dobíjí připojením USB kabelu k dobíjecí zásuvce ve vozidle. Používejte pouze nabíječky schválené firmou. Použití neschválených nabíječek může způsobit poškození kamery nebo explozi baterie.

Zapojte jack autonabíječky do USB portu a pak zapojte nabíječku do zásuvky autozapalovače nebo 12V DC výstupu.

- Baterie se především využívá pro ukládání souborů do paměti. Při provozu kamery vždy zapojte ke zdroji vnějšího napájení.
- Když přístroj nedetekuje zdroj vnějšího napájení, automaticky se po 5 sekundách vypne.
- Je-li baterie zcela vybitá, zařízení se nezapne ihned po zapojení nabíječky. Umožněte kompletně vybité baterii několika minutovou regeneraci před ručním zapnutím přístroje stisknutím tlačítka  $\Phi$  ON/OFF (zapnout / vypnout).
- Kameru je možné během dobíjení používat, pouze se prodlouží čas do plného dobití baterie.
- Pokud je vnější napájecí zdroj nestabilní, může mít obrazovka výpadky. V takovém případě odpojte nabíječku od přístroje.
- Během dobíjení se přístroj může zahřívat. To je normální a neovlivňuje to výkon zařízení nebo jeho životnost.
- Pokud není přístroj správně dobíjen, nechte jej včetně nabíječky překontrolovat v autorizovaném servisu.

**Nesprávné zapojení nabíječky může přístroj vážně poškodit. Jakékoli škody způsobené nesprávným používáním nejsou pokryté zárukou.**

#### Vložení paměťové karty

Váš přístroj je kompatibilní s paměťovými kartami o maximální kapacitě 32 GB. V závislosti na typu karty a výrobci, nemusí být kompatibilní všechny karty dostupné na trhu. Použití nekompatibilní karty může vést k poškození přístroje nebo karty, případně poškodit data uložená na kartě.

Dbejte na správnou orientaci při vložení karty, viz obr níže.

- Vložte paměťovou kartu s kontakty směřujícími dolů.
- Zatlačte na kartu ve slotu tak, aby se uzamkla.
- Zatlačení na kartu usnadní mince nebo jiný vhodný nástroj.

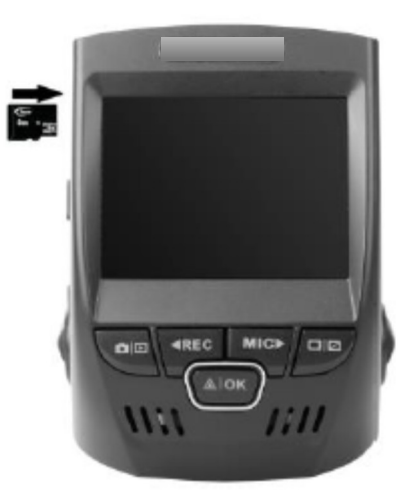

**Doporučujeme naformátovat kartu vždy po stažení dat do počítače nebo alespoň minimálně 1 x za měsíc.**

Reformátování karty pomáhá udržovat důležité datové informace a strukturu souborů, dále brání chybným zápisům a hlášením. Reformátování rovněž kartu obnovuje, což napomáhá k prevenci jejího narušení.

#### Vyjmutí paměťové karty

Při vyjímání paměťové karty z vašeho počítače postupujte podle zásad bezpečného vyjmutí.

Před vyjmutím karty z vašeho přístroje postupujte takto:

- 1. Stiskněte tlačítko REC a ukončete nahrávání.
- 2. Stiskněte a podržte tlačítko <sup>d</sup> ON/OFF (zapnout / vypnout) pro vypnutí přístroje.
- 3. Jemně stiskněte kartu ve slotu pro její odemčení a vyjmutí.

Nikdy nevyjímejte kartu během nahrávání nebo přenosu dat. V takovém případě by mohlo dojít ke ztrátě dat nebo jejich poškození, poškození karty nebo přístroje. Firma není zodpovědná za škody vč. ztráty dat, které mohou vyplynout z použití poškozených karet.

#### Formátování paměťové karty

Paměťovou kartu můžete formátovat pomocí PC nebo vašeho přístroje. Rozhodnete-li se použít přístroj, postupujte takto:

- 1. Stiskněte tlačítko **REC** pro ukončení nahrávání.
- 2. Stiskněte dvakrát tlačítko **MENU** pro vstup do systémových nastavení.
- 3. Stiskněte tlačítko **DOLU** pro výběr volby "Format" (formátování).
- 4. Stiskněte tlačítko **OK** pro potvrzení vašeho výběru.
- 5. Stiskněte jednou tlačítko **NAHORU.**
- 6. Stiskněte tlačítko **OK**, když se slovo YES zvýrazní modře.

Před formátováním karty se vždy ujistěte, že jste zálohovali důležité soubory uložené na kartě. Záruka výrobce se nevztahuje na ztrátu dat způsobenou chybným postupem uživatele.

#### Vypnutí a zapnutí kamery

Stiskněte a držte tlačítko  $\Phi$  ON/OFF (zapnout / vypnout) na několik sekund pro zapnutí přístroje. Na obrazovce se objeví uvítací vzkaz, viz následující obr.:

Pro vypnutí přístroje stiskněte a držte tlačítko  $\Phi$  ON/OFF (zapnout / vypnout) na několik sekund. Na obrazovce se objeví konečný vzkaz, viz následující obr.:

Poznámka: kamera se bude zapínat / vypínat automaticky, bude-li stále připojena k auto nabíječce.

## Nastavení systému / videa

#### Rozlišení

Doporučené nastavení: 1080 HD

Pro nastavení rozlišení postupujte následovně:

- 1. Stiskněte **MENU** jednou pro vstup do video nastavení.
- 2. Stiskněte NAHORU nebo DOLU pro výběr volby "Rozlišení".

3. Stiskněte **OK** pro výběr možných rozlišení: 1080 FHD / 1920 x 1080, 720 P / 1280 x 720 atd.

- 4. Stiskněte **NAHORU** nebo **DOLU** pro výběr požadovaného rozlišení.
- 5. Stiskněte tlačítko **OK** pro potvrzení vašeho výběru.
- 6. Stiskněte **MENU** jednou pro výstup z video nastavení.
- 7. Stiskněte **OK** pro zahájení nahrávání.
- 8. Stiskněte opětovně **OK** pro ukončení nahrávání.

#### Nahrávání ve smyčce

Doporučené nastavení časové smyčky je 3 minuty.

Během nahrávání v časové smyčce zařízení průběžně maže starší soubory a nahrává nové v délce stanovené uživatelem. Veškeré záznamy starší než zvolený čas jsou vymazány. Poznámka: všechny uzamčené soubory zůstanou na kartě uchovány, během opakovaného nahrávání nebudou automaticky vymazány.

Výrobce doporučuje naformátovat paměťovou kartu vždy po stažení souborů do PC nebo minimálně jednou za měsíc. Formátování karty pomáhá udržovat důležité datové informace a strukturu souborů a je prevencí chybných zápisů a hlášení.

Pamatujte na vytváření záložních kopií všech důležitých dat uložených v zařízení. Výrobce neodpovídá za jakoukoli ztrátu dat způsobenou uživatelem.

- 1. Stiskněte jednou **MENU** pro vstup do video nastavení.
- 2. Stiskněte NAHORU nebo DOLU pro výběr volby "Nahrávání ve smyčce".
- 3. Stiskněte **OK** pro výběr možných délek nahrávky: 3 min. / 5 min. / 10 min. / NE (vypnuto).
- 4. Stiskněte **NAHORU** nebo **DOLU** pro výběr požadované délky čase.
- 5. Stiskněte **OK** pro potvrzení volby.
- 6. Stiskněte **MENU** pro výstup z video nastavení.

#### Časosběrné nahrávání

Doporučené nastavení: NE (vypnuto).

Časosběrné fotografování je technika, kdy frekvence snímků je zpomalená. Při přehrávání standardní rychlostí se nám zdá, že čas běží rychleji.

- 1. Stiskněte jednou **MENU** pro vstup do video nastavení.
- 2. Stiskněte NAHORU nebo DOLU pro výběr volby "Časosběrné nahrávání".
- 3. Stiskněte **OK** pro zobrazení možností: 100 Ms / 200 Ms / 500 Ms / NE (vypnuto).
- 4. Stiskněte **NAHORU** nebo **DOLU** pro výběr požadovaného režimu.
- 5. Stiskněte **OK** pro potvrzení volby.
- 6. Stiskněte **MENU** pro výstup z video nastavení.

#### WDR (Wide Dynamic Range)

Doporučené nastavení: ANO (zapnuto)

Je-li tato funkce aktivována, automaticky upravuje nastavení expozice pro zlepšení kvality nahrávky v příliš jasných nebo tlumených prostředích a poskytuje vyváženější a obrazově čistší nahrávku.

- 1. Stiskněte jednou **MENU** pro vstup do video nastavení.
- 2. Stiskněte NAHORU nebo DOLU pro výběr volby "WDR".
- 3. Stiskněte **OK** pro výběr možnosti ANO (zapnuto) nebo NE (vypnuto).
- 4. Stiskněte **NAHORU** nebo **DOLU** pro výběr požadovaného režimu.
- 5. Stiskněte **OK** pro potvrzení volby.
- 6. Stiskněte **MENU** pro výstup z video nastavení.

#### Expozice

Doporučené nastavení: +0,0 Hodnoty expozice můžete nastavit pro jasnější nebo tmavší záznam podle vašich preferencí.

- 1. Stiskněte jednou **MENU** pro vstup do video nastavení.
- 2. Stiskněte NAHORU nebo DOLU pro výběr volby "Expozice".
- 3. Stiskněte OK pro výběr možných hodnot expozice: +0,0 / + 1/3 / -1/3 atd.
- 4. Stiskněte **NAHORU** nebo **DOLU** pro výběr požadované hodnoty.
- 5. Stiskněte **OK** pro potvrzení volby.
- 6. Stiskněte **MENU** pro výstup z video nastavení.

#### Detekce pohybu

- 1. Stiskněte jednou **MENU** pro vstup do video nastavení.
- 2. Stiskněte NAHORU nebo DOLU pro výběr volby "Detekce pohybu".
- 3. Stiskněte **OK** pro výběr možnosti ANO (zapnuto) nebo NE (vypnuto).
- 4. Stiskněte **NAHORU** nebo **DOLU** pro výběr požadovaného režimu.
- 5. Stiskněte **OK** pro potvrzení volby.
- 6. Stiskněte **MENU** pro výstup z video nastavení.

#### Nahrávání zvukového záznamu

Při nahrávání videa můžete také povolit audio záznam nebo mikrofon vypnout, takže video záznam bude bez zvuku.

- 1. Stiskněte jednou **MENU** pro vstup do video nastavení.
- 2. Stiskněte NAHORU nebo DOLU pro výběr volby "Nahrávání zvukového záznamu".
- 3. Stiskněte **OK** pro výběr možnosti ANO (zapnuto) nebo NE (vypnuto).
- 4. Stiskněte **NAHORU** nebo **DOLU** pro výběr požadovaného režimu.
- 5. Stiskněte **OK** pro potvrzení volby.
- 6. Stiskněte **MENU** pro výstup z video nastavení.

Případně můžete pro tuto volbu použít klávesovou zkratku. V režimu nahrávání stiskněte tlačítko **DOLU** pro ztišení nebo zesílení mikrofonu během záznamu videa.

#### Razítko data - datum a čas pořízení na záznamu

Zobrazení data a času na záznamu je volitelná možnost. Zaznamenané datum a čas nelze ze záznamu vymazat, pokud tato volba byla aktivní během nahrávání.

- 1. Stiskněte jednou **MENU** pro vstup do video nastavení.
- 2. Stiskněte NAHORU nebo DOLU pro výběr volby "Razítko data".
- 3. Stiskněte **OK** pro výběr možnosti ANO (zapnuto) nebo NE (vypnuto).
- 4. Stiskněte **NAHORU** nebo **DOLU** pro výběr požadovaného režimu.
- 5. Stiskněte **OK** pro potvrzení volby.
- 6. Stiskněte **MENU** pro výstup z video nastavení.

#### Číslo poznávací značky - SPZ vozidla

Tato volba umožňuje vložit do video záznamu SPZ vašeho vozu.

- 1. Stiskněte jednou **MENU** pro vstup do video nastavení.
- 2. Stiskněte NAHORU nebo **DOLU** pro výběr volby "Číslo poznávací značky".
- 3. Stiskněte **OK** pro výběr možnosti ANO (zapnuto) nebo NE (vypnuto).
- 4. Stiskněte NAHORU nebo **DOLU** pro výběr požadovaného režimu.

5. Vyberete-li **ANO**, zadejte do nového okna SPZ vašeho vozu pomocí tlačítek **DOLU** a

**NAHORU**. Pro potvrzení volby znaku stiskněte **OK**.

6. Stiskněte **MENU** pro výstup z video nastavení.

#### G senzor

Doporučení nastavení citlivosti: NÍZKÁ

Senzor zrychlení nebo nárazu umožňuje při identifikaci nárazu vozidla automaticky uzamknout pořízený záznam proti dalšímu přepsání. Tyto uzamčené soubory zůstanou na kartě, dokud je uživatel ručně nesmaže nebo kartu nenaformátuje. Výrobce doporučuje nastavit hodnotu G senzoru na "Low" – nízká citlivost.

- 1. Stiskněte jednou **MENU** pro vstup do video nastavení.
- 2. Stiskněte NAHORU nebo DOLU pro výběr volby "G senzor".
- 3. Stiskněte **OK** pro výběr nastavení citlivosti: NÍZKÁ / STŘEDNÍ / VYSOKÁ / NE (vypnuto)
- 4. Stiskněte **NAHORU** nebo **DOLU** pro výběr požadované citlivosti.
- 5. Stiskněte **OK** pro potvrzení volby.
- 6. Stiskněte **MENU** pro výstup z video nastavení.

#### Parkování monitoru – parkovací mód

- 1. Stiskněte jednou **MENU** pro vstup do video nastavení.
- 2. Stiskněte **NAHORU** nebo **DOLU** pro výběr volby "Parkování monitoru".
- 3. Stiskněte **OK** pro výběr možnosti ANO (zapnuto) nebo NE (vypnuto).
- 4. Stiskněte **NAHORU** nebo **DOLU** pro výběr požadovaného režimu.
- 5. Stiskněte **OK** pro potvrzení volby.
- 6. Stiskněte **MENU** pro výstup z video nastavení.

#### Datum / čas - nastavení data / času

Pro nastavení data a času postupujte následovně:

- 1. Stiskněte dvakrát **MENU** pro vstup do video nastavení.
- 2. Stiskněte tlačítko **DOLU** pro výběr volby "Datum/čas".

3. Stiskněte **OK** pro zobrazení formátu data a času: YYYY/MM/DD HH:MM:SS (rok/měsíc/den, hodiny:minuty:sekundy)

- 4. Stiskněte **NAHORU** nebo **DOLU** pro změnu zvýrazněného čísla.
- 5. Stiskněte **OK** pro postup na další hodnotu a opakujte krok 4.
- 6. Stiskněte **OK** pro konečné potvrzení.
- 7. Stiskněte **MENU** pro výstup z video nastavení.

Poznámka: Jestliže baterii ponecháte zcela vybitou nebo ji z přístroje vyjmete, datum a čas se resetují.

#### Automatické vypnutí

Aktivace této funkce umožňuje automatické vypnutí přístroje, pokud není detekován režim nahrávání.

- 1. Stiskněte dvakrát **MENU** pro vstup do nastavení (SETUP).
- 2. Stiskněte NAHORU nebo DOLU pro výběr volby "Automatické vypnutí".
- 3. Stiskněte **OK** pro výběr nastavení času: 3 min. / 5 min. / 10 min. / NE (vypnuto).
- 4. Stiskněte **NAHORU** nebo **DOLU** pro výběr požadovaného nastavení.
- 5. Stiskněte **OK** pro potvrzení volby.

#### Zvuk tlačítek - zvukové upozornění

Toto nastavení umožňuje zapnout nebo vypnout tón při stisknutí tlačítka.

- 1. Stiskněte dvakrát **MENU** pro vstup do nastavení (SETUP).
- 2. Stiskněte NAHORU nebo DOLU pro výběr volby "Zvuk tlačítek".
- 3. Stiskněte **OK** pro výběr možnosti ANO (zapnuto) nebo NE (vypnuto).
- 4. Stiskněte **NAHORU** nebo **DOLU** pro výběr požadovaného režimu.
- 5. Stiskněte **OK** pro potvrzení volby.

#### Jazyk

Pro změnu jazyka postupujte následovně. Možnosti volby jazyka mohou záviset na vašem regionu.

- 1. Stiskněte dvakrát **MENU** pro vstup systémových nastavení.
- 2. Stiskněte tlačítko **DOLU** pro výběr volby "Jazyk".
- 3. Stiskněte **OK** pro výběr nabízených možností.
- 4. Stiskněte **NAHORU** nebo **DOLU** pro výběr požadovaného jazyka.
- 5. Stiskněte **OK** pro potvrzení volby.

#### Režim TV

Tato funkce nastaví výstupní formát video souboru.

- 1. Stiskněte dvakrát **MENU** pro vstup do nastavení (SETUP).
- 2. Stiskněte NAHORU nebo DOLU pro výběr volby "Režim TV".
- 3. Stiskněte OK pro výběr možnosti: NTSC / PAL.
- 4. Stiskněte **NAHORU** nebo **DOLU** pro výběr požadovaného režimu.
- 5. Stiskněte **OK** pro potvrzení volby.

#### Frekvence - frekvence obrazu

Volbou správné frekvence světla zamezíte možným stroboskopickým efektům. Frekvence by měla být nastavena podle zeměpisného regionu.

- 1. Stiskněte dvakrát **MENU** pro vstup do systémových nastavení.
- 2. Stiskněte NAHORU nebo DOLU pro výběr volby "Frekvence".
- 3. Stiskněte **OK** pro výběr možnosti: 50 Hz / 60 Hz.
- 4. Stiskněte **NAHORU** nebo **DOLU** pro výběr požadovaného režimu.
- 5. Stiskněte **OK** pro potvrzení volby.
- 6. Stiskněte **MENU** pro výstup ze systémového nastavení.

#### Formátovat - formátování

Touto operací naformátujete paměťovou kartu. Poznámka: všechny soubory na kartě budou smazány.

- 1. Stiskněte dvakrát **MENU** pro vstup do systémových nastavení.
- 2. Stiskněte NAHORU nebo DOLU pro výběr volby "Formátovat".
- 3. Stiskněte **OK** pro zobrazení možnosti formátovat: ANO / NE.
- 4. Stiskněte **NAHORU** nebo **DOLU** pro výběr požadované volby.
- 5. Stiskněte **OK** pro potvrzení volby.
- 6. Stiskněte **MENU** pro výstup ze systémového nastavení.

#### Šetřič obrazovky - Spořič obrazovky

#### Doporučené nastavení: 15 vteřin

Tato funkce umožňuje vybrat časové nastavení, po které zůstane obrazovka rozsvícená od zahájení nahrávání.

- 1. Stiskněte dvakrát **MENU** pro vstup do systémových nastavení.
- 2. Stiskněte NAHORU nebo DOLU pro výběr volby "Šetřič obrazovky".
- 3. Stiskněte **OK** pro zobrazení možností: 15 vteřin / 1 min. / 3 min. / NE (vypnuto)
- 4. Stiskněte **NAHORU** nebo **DOLU** pro výběr požadovaného času.
- 5. Stiskněte **OK** pro potvrzení volby.
- 6. Stiskněte **MENU** pro výstup ze systémového nastavení.

Pro tuto funkci můžete také použít klávesovou zkratku. Během nahrávání stiskněte a držte tlačítko **OK** pro zhasnutí nebo rozsvícení LCD obrazovky.

#### Zpožděné vypnutí

Vypnutí kamery po odpojení napájení.

- 1. Stiskněte dvakrát **MENU** pro vstup do systémových nastavení.
- 2. Stiskněte NAHORU nebo DOLU pro výběr volby "Spoždění vypnutí".
- 3. Stiskněte **OK** pro zobrazení možností: 10 / 20 / 30 vteřin / NE (vypnuto)
- 4. Stiskněte **NAHORU** nebo **DOLU** pro výběr požadované jednotky.
- 5. Stiskněte **OK** pro potvrzení volby.
- 6. Stiskněte **MENU** pro výstup ze systémového nastavení.

#### GPS

Výběr jednotky rychlosti vyžaduje zapojenou GPS anténu.

- 1. Stiskněte dvakrát **MENU** pro vstup do systémových nastavení.
- 2. Stiskněte NAHORU nebo DOLU pro výběr volby "GPS".
- 3. Stiskněte **OK** pro zobrazení možností: KM/H / MI/H / NE (vypnuto)
- 4. Stiskněte **NAHORU** nebo **DOLU** pro výběr požadované jednotky.
- 5. Stiskněte **OK** pro potvrzení volby.
- 6. Stiskněte **MENU** pro výstup ze systémového nastavení.

#### Aktualizace času GPS

Tato funkce vyžaduje zapojenou GPS anténu. Vyberte časové pásmo pro automatickou časovou aktualizaci GPS.

- 1. Stiskněte dvakrát **MENU** pro vstup do systémových nastavení.
- 2. Stiskněte NAHORU nebo DOLU pro výběr volby "Aktualizace času GPS".
- 3. Stiskněte **OK** pro zobrazení možností: NE (vypnuto) / GMT 12:00 / atd.
- 4. Stiskněte **NAHORU** nebo **DOLU** pro výběr požadované volby.
- 5. Stiskněte **OK** pro potvrzení volby.
- 6. Stiskněte **MENU** pro výstup ze systémového nastavení.

#### Základní nastavení - návrat do továrního nastavení

Provedení této operace resetuje všechna nastavení vašeho zařízení na původní tovární hodnoty. Poznámka: všechna uživatelská nastavení budou vymazána.

- 1. Stiskněte dvakrát **MENU** pro vstup do systémových nastavení.
- 2. Stiskněte NAHORU nebo DOLU pro výběr volby "Základní nastavení".
- 3. Stiskněte **OK** pro zobrazení volby: ANO / NE.
- 4. Stiskněte **NAHORU** nebo **DOLU** pro výběr požadované volby.
- 5. Stiskněte **OK** pro potvrzení volby.
- 6. Stiskněte **MENU** pro výstup ze systémového nastavení.

#### Verze

Zobrazení aktuální verze softwaru.

#### Režim přehrávání

Nahrané video soubory si můžete přehrát ve vaší kameře, postupujte následovně:

- 1. Stiskněte **REC** pro ukončení nahrávání.
- 2. Stiskněte dvakrát **MODE** pro přepnutí z režimu nahrávání do režimu přehrávání.
- 3. Stiskněte a držte **NAHORU** nebo **DOLU** pro výběr požadovaného souboru
- 4. Stiskněte **OK** pro přehrávání vybraného souboru.
- 5. Stiskněte **OK** znovu pro pauzu / pokračování v přehrávání.
- 6. Stiskněte **MODE** pro ukončení přehrávání.

7. **POSUN V PŘED**: zatímco je video přehráváno, stiskněte jednou nebo několikrát tlačítko **NAHORU** pro zvýšení rychlosti přehrávání (2x / 4x / 8x).

8. **POSUN VZAD**: zatímco je video přehráváno, stiskněte jednou nebo několikrát tlačítko **DOLU** pro zpomalení rychlosti přehrávání (-2x / -4x / -8x).

#### Mazání souborů

Pro vymazání konkrétního souboru nebo všech souborů postupujte následovně:

1. Stiskněte **NAHORU** nebo **DOLU** pro výběr požadovaného souboru.

2. Stiskněte **MENU** pro zobrazení možností pro vybraný soubor: SMAZAT / CHRÁNIT / Slide show (prezentace).

- 3. Stiskněte tlačítko DOLU pro výběr "SMAZAT".
- 4. Stiskněte jednou OK pro zobrazení možností: "SMAZAT AKTUÁLNÍ" nebo "SMAZAT VŠE".
- 5. Stiskněte dvakrát **OK** pro vymazání souboru.

## Nastavení režimu fotografování

#### Rozlišení

Tato funkce vám umožní nastavit rozlišení (v pixelech) pro pořizované fotky.

- 1. Stiskněte jednou **MODE** pro vstup do režimu foto.
- 2. Stiskněte jednou **MENU** pro vstup do nastavení fotoaparátu.
- 3. Stiskněte NAHORU nebo DOLU pro výběr volby "Rozlišení".
- 4. Stiskněte **OK** pro výběr možných rozlišení: 12M 4032 x 3024, 10M 3648 x 2736 atd.
- 5. Stiskněte **NAHORU** nebo **DOLU** pro výběr požadovaného rozlišení.
- 6. Stiskněte tlačítko **OK** pro potvrzení vašeho výběru.
- 7. Stiskněte **MENU** jednou pro výstup z foto nastavení.
- 8. Stiskněte **OK** pro zahájení fotografování.

#### Režim fotografování

S tímto nastavením můžete nastavit časovač pro automatické fotografování.

- 1. Stiskněte jednou **MODE** pro vstup do režimu foto.
- 2. Stiskněte jednou **MENU** pro vstup do nastavení fotoaparátu.
- 3. Stiskněte NAHORU nebo DOLU pro výběr volby "Režim foto".

4. Stiskněte **OK** pro zobrazení možností: JEDNOTLIVÝ SNÍMEK /2 s časovač / 5 s časovač / 10 s časovač.

- 5. Stiskněte **NAHORU** nebo **DOLU** pro výběr požadovaného nastavení.
- 6. Stiskněte tlačítko **OK** pro potvrzení vašeho výběru.
- 7. Stiskněte **MENU** jednou pro výstup z foto nastavení.
- 8. Stiskněte **OK** pro start časovače.

#### Sekvence - sekvenční režim

Tato funkce vám umožní pořídit jedním stiskem 3 fotografie následující rychle za sebou.

- 1. Stiskněte jednou **MODE** pro vstup do režimu foto.
- 2. Stiskněte jednou **MENU** pro vstup do nastavení fotoaparátu.
- 3. Stiskněte NAHORU nebo DOLU pro výběr volby "Sekvence".
- 4. Stiskněte **OK** pro zobrazení možností: ANO (zapnuto) / NE (vypnuto).
- 5. Stiskněte **NAHORU** nebo **DOLU** pro výběr požadovaného nastavení.
- 6. Stiskněte tlačítko **OK** pro potvrzení vašeho výběru.
- 7. Stiskněte **MENU** jednou pro výstup z foto nastavení.
- 8. Stiskněte **OK** pro pořízení sekvence 3 fotografií.

#### Kvalita - nastavení kvality

Tato funkce vám umožní nastavit úroveň kvality pořizovaných fotografií (fotky s nižší kvalitou zabírají v paměti méně místa).

- 1. Stiskněte jednou **MODE** pro vstup do režimu foto.
- 2. Stiskněte jednou **MENU** pro vstup do nastavení fotoaparátu.
- 3. Stiskněte NAHORU nebo DOLU pro výběr volby "Kvalita".
- 4. Stiskněte **OK** pro zobrazení možností: DOBRÁ / NORMALNÍ / ÚSPORNÁ.
- 5. Stiskněte **NAHORU** nebo **DOLU** pro výběr požadovaného nastavení.
- 6. Stiskněte tlačítko **OK** pro potvrzení vašeho výběru.
- 7. Stiskněte **MENU** jednou pro výstup z foto nastavení.
- 8. Stiskněte **OK** pro pořízení fotografií.

#### Ostrost - nastavení doostření

Tato funkce automaticky zlepší kvalitu ostrosti pořízených snímků.

- 1. Stiskněte jednou **MODE** pro vstup do režimu foto.
- 2. Stiskněte jednou **MENU** pro vstup do nastavení fotoaparátu.
- 3. Stiskněte NAHORU nebo DOLU pro výběr volby "Ostrost".
- 4. Stiskněte **OK** pro zobrazení možností: SILNÁ / NORMALNÍ / JEMNÁ.
- 5. Stiskněte **NAHORU** nebo **DOLU** pro výběr požadovaného nastavení.
- 6. Stiskněte tlačítko **OK** pro potvrzení vašeho výběru.
- 7. Stiskněte **MENU** jednou pro výstup z foto nastavení.
- 8. Stiskněte **OK** pro pořízení fotografií.

#### Vyvážení bílé

Tato funkce umožňuje nastavit vyvážení bílé pro různá prostředí. Pro většinu situací je doporučeno nastavit "AUTO" (automatické) vyvážení bílé.

- 1. Stiskněte jednou **MODE** pro vstup do režimu foto.
- 2. Stiskněte jednou **MENU** pro vstup do nastavení fotoaparátu.
- 3. Stiskněte NAHORU nebo DOLU pro výběr volby "Vyvážení bílé".
- 4. Stiskněte **OK** pro zobrazení možností: AUTO (automatické) / DEN (denní světlo) /
- ZATAŽENO / ŽÁROVKA (umělé osvětlení) / ZÁŘIVKA (umělé osvětlení).
- 5. Stiskněte **NAHORU** nebo **DOLU** pro výběr požadovaného nastavení.
- 6. Stiskněte tlačítko **OK** pro potvrzení vašeho výběru.
- 7. Stiskněte **MENU** jednou pro výstup z foto nastavení.
- 8. Stiskněte **OK** pro pořízení fotografií.

#### Barva - barevné efekty

Tato funkce umožňuje pořídit fotky s barevnými efekty.

- 1. Stiskněte jednou **MODE** pro vstup do režimu foto.
- 2. Stiskněte jednou **MENU** pro vstup do nastavení fotoaparátu.
- 3. Stiskněte NAHORU nebo DOLU pro výběr volby "Barva".
- 4. Stiskněte **OK** pro zobrazení možností barevných režimů: BARVA / ČERNOBÍLÁ / SEPIE
- 5. Stiskněte **NAHORU** nebo **DOLU** pro výběr požadovaného nastavení.
- 6. Stiskněte tlačítko **OK** pro potvrzení vašeho výběru.
- 7. Stiskněte **MENU** jednou pro výstup z foto nastavení.
- 8. Stiskněte **OK** pro pořízení fotografií.

#### ISO

Tato funkce vám umožní nastavit ISO citlivost. Čím větší ISO hodnota, tím vyšší je světelná citlivost. Pro většinu situací je doporučeno nastavit "AUTO" (automatické) nastavení citlivosti.

- 1. Stiskněte jednou **MODE** pro vstup do režimu foto.
- 2. Stiskněte jednou **MENU** pro vstup do nastavení fotoaparátu.
- 3. Stiskněte NAHORU nebo DOLU pro výběr volby "ISO".
- 4. Stiskněte **OK** pro zobrazení výběru ISO hodnot: 100 / 200 / 400 / AUTOMATICKÉ
- 5. Stiskněte **NAHORU** nebo **DOLU** pro výběr požadovaného nastavení.
- 6. Stiskněte tlačítko **OK** pro potvrzení vašeho výběru.
- 7. Stiskněte **MENU** jednou pro výstup z foto nastavení.
- 8. Stiskněte **OK** pro pořízení fotografií.

#### Expozice

Tato funkce vám umožní nastavit úroveň jasu. Je doporučeno nastavit "AUTO" (automatické) nastavení expozice.

- 1. Stiskněte jednou **MODE** pro vstup do režimu foto.
- 2. Stiskněte jednou **MENU** pro vstup do nastavení fotoaparátu.
- 3. Stiskněte NAHORU nebo DOLU pro výběr volby "Expozice".
- 4. Stiskněte **OK** pro zobrazení výběru ISO hodnot: +0.0 / +1.3 / -1/3 / atd.
- 5. Stiskněte **NAHORU** nebo **DOLU** pro výběr požadovaného nastavení.
- 6. Stiskněte tlačítko **OK** pro potvrzení vašeho výběru.
- 7. Stiskněte **MENU** jednou pro výstup z foto nastavení.
- 8. Stiskněte **OK** pro pořízení fotografií.

#### Stabilizace

Tato funkce aktivuje proti-otřesovou stabilizaci, která brání rozmazání snímků při pohybu fotoaparátu.

- 1. Stiskněte jednou **MODE** pro vstup do režimu foto.
- 2. Stiskněte jednou **MENU** pro vstup do nastavení fotoaparátu.
- 3. Stiskněte NAHORU nebo DOLU pro výběr volby "Stabilizace".
- 4. Stiskněte **OK** pro zobrazení možností: ANO (zapnuto) / NE (vypnuto).
- 5. Stiskněte **NAHORU** nebo **DOLU** pro výběr požadovaného nastavení.
- 6. Stiskněte tlačítko **OK** pro potvrzení vašeho výběru.
- 7. Stiskněte **MENU** jednou pro výstup z foto nastavení.
- 8. Stiskněte **OK** pro pořízení fotografií.

#### Rychlý náhled

Tato funkce vám umožní prohlédnout si každý pořízený snímek po dobu několika vteřin před pořízením dalšího snímku.

- 1. Stiskněte jednou **MODE** pro vstup do režimu foto.
- 2. Stiskněte jednou **MENU** pro vstup do nastavení fotoaparátu.
- 3. Stiskněte **NAHORU** nebo **DOLU** pro výběr volby "Rychlý náhled".
- 4. Stiskněte **OK** pro zobrazení možností: NE (vypnuto) / 2 vteřiny / 5 vteřin
- 5. Stiskněte **NAHORU** nebo **DOLU** pro výběr požadovaného nastavení.
- 6. Stiskněte tlačítko **OK** pro potvrzení vašeho výběru.
- 7. Stiskněte **MENU** jednou pro výstup z foto nastavení.
- 8. Stiskněte **OK** pro pořízení fotografií.

#### Vytištění data

Tato funkce umožní automaticky přidat údaj o datu a / nebo času pořízení fotografií.

- 1. Stiskněte jednou **MODE** pro vstup do režimu foto.
- 2. Stiskněte jednou **MENU** pro vstup do nastavení fotoaparátu.
- 3. Stiskněte NAHORU nebo DOLU pro výběr volby "Razítko data".
- 4. Stiskněte **OK** pro zobrazení možností: NE (vypnuto) / DATUM / DATUM ČAS
- 5. Stiskněte **NAHORU** nebo **DOLU** pro výběr požadovaného nastavení.
- 6. Stiskněte tlačítko **OK** pro potvrzení vašeho výběru.
- 7. Stiskněte **MENU** jednou pro výstup z foto nastavení.
- 8. Stiskněte **OK** pro pořízení fotografií.

#### Režim přehrávání (fotografií)

Pro zahájení prohlížení pořízených fotografií postupujte podle následujících kroků:

1. Stiskněte dvakrát **MODE** pro vstup do režimu prohlížení fotek.

2. Stiskněte **NAHORU** nebo **DOLU** pro výběr mezi uloženými soubory.

3. Stiskněte jednou **MENU** pro zobrazení možností pro vybraný soubor: SMAZAT / CHRÁNIT / Slide show (presentace)

4. Stiskněte **DOLU** pro výběr "Slide Show".

5. Stiskněte **OK** pro zobrazení časového intervalu pro ukázání snímku: 2 vteřiny / 5 vteřin / 8 vteřin

- 6. Stiskněte **NAHORU** nebo **DOLU** pro výběr zvolené možnosti.
- 7. Stiskněte **OK** pro potvrzení a zahájení slide show.
- 8. Stiskněte **MENU** pro ukončení slide show.

## Instrukce pro přehrávání záznamu jízdy

Software "Driving Recorder Player" (přehrávání záznamu jízdy) je určen pro přehrávání uložených videí spolu se záznamem GPS a silniční trasy. Software je na CD u antény dvrb04ant.

#### **Minimální požadavky na systém:**

CPU: Intel Core 2 Duo 2.4 GHz RAM: 1 GB volné RAM Monitor: rozlišení 1280 x 720 (nebo více) OS: Windows 7/8 /32 bit / 64 bit) nebo Mac OS

#### **Instalace softwaru**

Pro instalaci použijte přiložené CD a sledujte pokyny instalačního průvodce.

#### **Přehrávání**

Klikněte dvakrát na ikonu "Driving Recorder Player". Uchopte a přetáhněte soubor, který chcete přehrát, do přehrávače. V tomto přehrávači můžete přehrávat uložené video soubory s trasami cest.

**Pro uživatele s operačním systémem Windows**: jestliže ve vašem PC není instalován příslušný video kodek, může se stát, že nebudete moci přehrávat soubory MOV. Pro instalaci kodeku spusťte soubor "MOV Player Plugin XP.exe" uložený na CD. V závislosti na nastavení vašeho PC budete možná muset soubor spustit jako správce.

**Pro uživatele s operačním systémem MAC**: Jestliže se vám nedaří instalovat software, zkontrolujte nastavení bezpečnosti a soukromí ve vašem systému a povolte stahování všech aplikací. To vám umožní nainstalovat i aplikace třetích stran, které nejsou z Mac App Store.

### **Hlavní obrazovka aplikace**

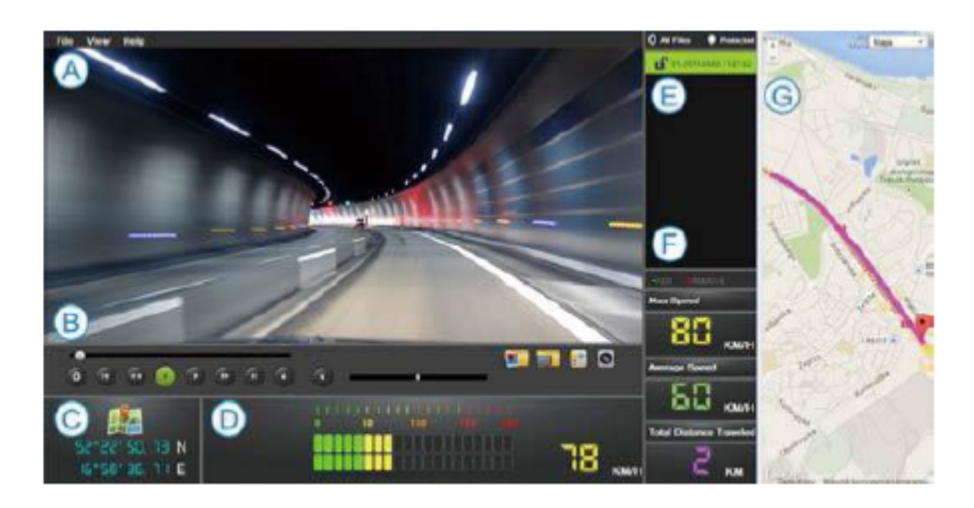

- A. Menu
- B. Video přehrávač
- C. Zeměpisná délka a šířka
- D. Rychloměr
- E. Seznam
- F. Mini logger
- G. Mapy Google

## Řešení problémů

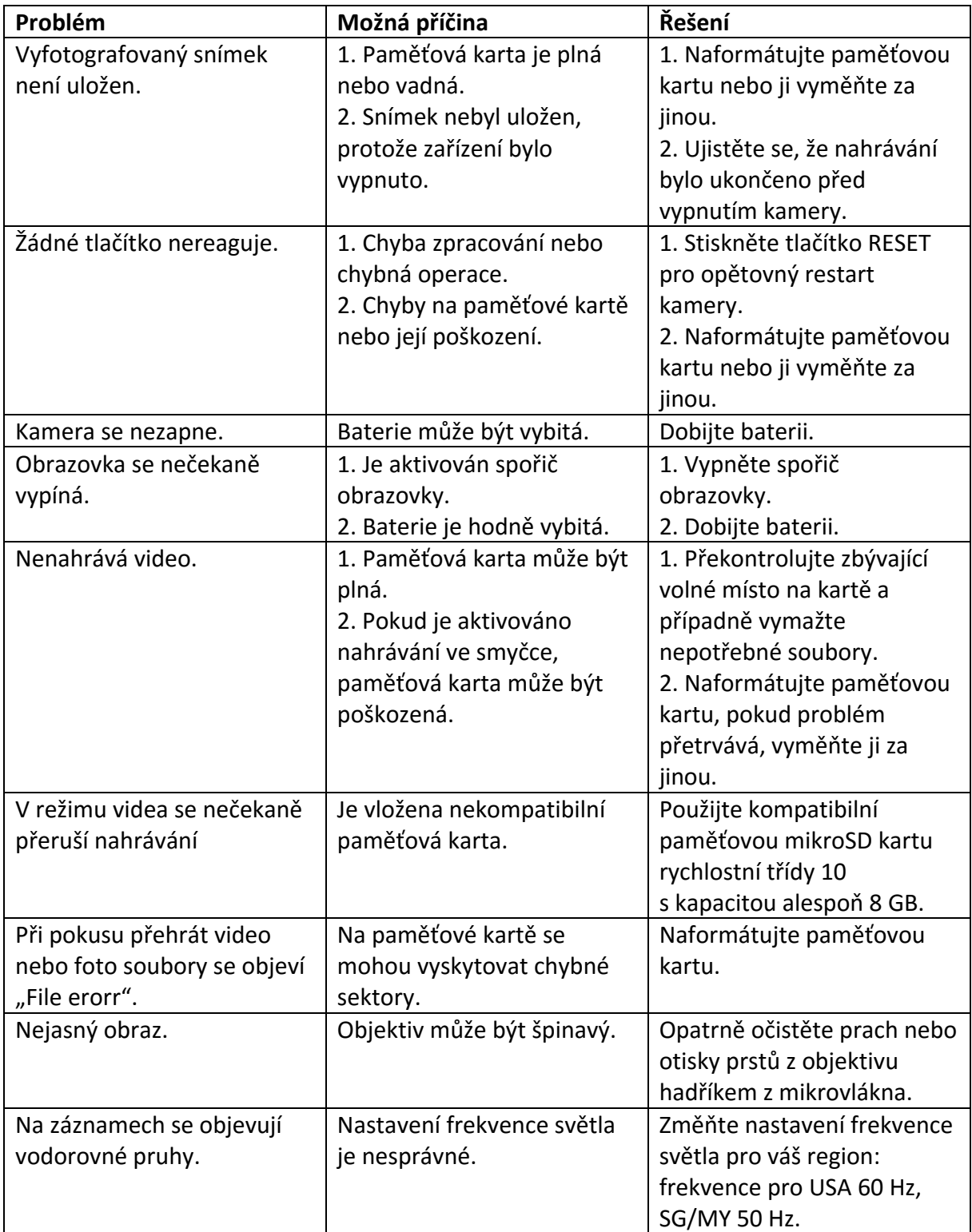